# **SISTEM PAKAR DIAGNOSA KERUSAKAN PADA PRINTER CANON BERBASIS WEB**

#### **Budi Trisdianto Pratama**

Teknik Informatika, STMIK Widya Cipta Dharma Jl. M. Yamin No.25, Samarinda, 75123 E-mail : Budyinspirasi@gmail.com

# **ABSTRAK**

Tujuan dari pembuatan Sistem Pakar Diagnosa Kerusakan Pada Printer Canon Berbasis Web adalah untuk memberikan pengetahuan dan informasi sekaligus diagnosa kerusakan pada printer canon berbasis web kepada pengguna tanpa harus berkonsultasi terlebih dahulu kepada teknisi senior atau pakarnya.

Metode yang akan digunakan dalam penelitian ini adalah metode *Breadth First Search* untuk menentukan jenisjenis gejala kerusakan printer canon oleh pengguna. Input yang dibutuhkan adalah pilih jenis printer, kerusakan hardware dan gejala-gejala kerusakan printer . Basis pengetahuan dibangun dengan menggunakan kaidah produksi (*IF- AND-THEN*).

Dengan menerapkan metode diatas, maka lebih dihasilkan sebuah sistem pakar diagnosa kerusakan pada printer canon yang dapat memberikan kemudahan kepada teknisi junior untuk mendapatkan informasi tentang perbaikan printer canon.

*Kata Kunci:* Sistem Pakar, Printer *Canon*, *Breadth First Search,* Berbasis *Frame*.

### **1. PENDAHULUAN**

Sistem Pakar adalah sistem berbasis komputer yang menggunakan pengetahuan, fakta, dan teknik penalaran dalam memecahkan masalah yang biasanya hanya dapat dipecahkan oleh seorang pakar dalam bidang tersebut.

CV. Rahayu Computer Loa Janan merupakan salah satu tempat *service* komputer dan printer yang ada di wilayah Loa Janan, yang berada tepat dijalan Soekarno Hatta No. 15 Samarinda. Tujuan dari CV. Rahayu Komputer adalah membantu masyarakat sekitar untuk menyelesaikan masalah kerusakan komputer, *printer* dan penjualan barang suku cadang.

Kerusakan printer semakin banyak dan beragam, *teknisi* terkadang tidak ada ditempat sehingga menyulitkan pelanggan untuk memperbaiki *printer* milik mereka. Dengan adanya permasalahan tersebut, maka dibuat suatu Sistem Pakar yang dapat digunakan untuk membantu proses perbaikan printer. Sistem Pakar ini digunakan untuk membantu *teknisi* atau *user* dalam menyelesaikan perbaikan printer dan dapat mengetahui kerusakannya secara efektif dan efisien

Sistem pakar diagnosa kerusakan pada printer canon berbasis web dengan metode *breadth first search* merupakan solusi perbaikan yang dapat mempermudah pekerjaan *teknisi* dalam mendeteksi kerusakan tanpa seorang pakar sekalipun.

- **2. RUANG LINGKUP PENELITIAN**
	- Permasalahan difokuskan pada:
- 1. Diagnosa kerusakan printer.
- 2. Penelusuran diagnosa berdasarkan gejala-gejala kerusakan printer.
- 3. Hasil diagnosa berupa solusi serta saran dan video yang diberikan untuk memperbaiki printer dan penyebab-penyebab rusaknya printer.

# **3. BAHAN DAN METODE**

Adapun bahan dan metode yang gunakan dalam membangun sistem pakar ini yaitu:

#### **3.1 Sistem Pakar**

Menurut Turban (2005), Sistem pakar adalah paket perangkat lunak pengambilan keputusan atau pemecahan masalah yang dapat mencapai tingkat performan yang setara atau bahkan lebih dengan pakar manusia dibeberapa bidang khusus dan biasanya mempersempit area masalah.

Menurut Gordon B. Davis (2005), sistem adalah keterpaduan antar *user* dan komputer untuk mendukung fungsi operasi, manajemen, analisa dan pengambilan keputusan di dalam organisasi. Dengan memakai *hardware, software,* prosedur manual dan model-model

untuk analisa, perencanaan, control, pengambilan keputusan dan *database.*

Menurut Kusrini (2006), sistem pakar adalah sistem berbasis komputer yang menggunakan pengetahuan, fakta dan teknik penalaran dalam memecahkan masalah yang biasanya hanya dapat dipecahkan oleh seorang pakar dalam bidang tersebut.

#### **3.1.1 Tahap Pengembangan Sistem Pakar**

Sistem pakar pada dasarnya adalah perangkat lunak komputer, jadi pengembangannya mengikuti pengembangan perangkat lunak. Tujuan proses pengembangannya adalah memaksimalkan probabilitas pembangunan perangkat lunak yang dapat terus dan mampu bertahan dalam keterbatasan biaya dan perencanaan, sementara pengelolaan berubah. Untuk mengembangkan sistem pakar melibatkan enam tahap pokok :

1. Inisialisasi proyek yaitu langkah pertama dalam pengembangan sistem pakar. Tujuan pokoknya adalah mengidentifikasi masalah dan mempersiapkan aksi selanjutnya.

2. Analisis dan desain sistem yaitu sebuah konsep proyek disetujui, analisis sistem detail harus dijalankan untuk memperkirakan fungsionalis sistem.

3. *Prototyping* cepat yaitu proses *prototyping* sebenarnya bukan suatu fase, tetapi lebih merupakan siklus fase. Oleh karena cara pengetahuan didapatkan dan digabungkan ke dalam suatu sistem pakar, kita mendeskripsikannya sebagai suatu fase, *prototyping* telah menjadi sangat penting bagi pengembangan dan kesuksesan banyak sistem.

4. Pengembangan sistem yaitu proses yang panjang dan kompleks. Dalam fase ini, basis pengetahuan dikembangkan dan dilakukan pengujian, peninjauan dan perbaikan yang terus menerus.

5. Implementasi yaitu penyelesaian pengembangan sistem bukanlah akhir dari pengembangan sistem. Proses implementasi sistem pakar dapat menjadi lama dan kompleks.

6. Pasca implementasi yaitu beberapa aktivitas yang perlu adalah operasi, pemeliharaan, *upgrade* dan perluasan serta evaluasi sistem.

#### **3.2 Metode** *Breadth First Search*

 *Breadth First Search* adalah algoritma yang melakukan pencarian secara melebar yang mengunjungi simpul secara preorder yaitu mengunjungi semua simpul yang bertetangga dengan simpul tersebut terlebih dahulu. Dari sudut pandang algoritma, semua simpul anak didapatkan dengan memperluas simpul yang ditambahkan pada queue FIFO. Pada gambar 1

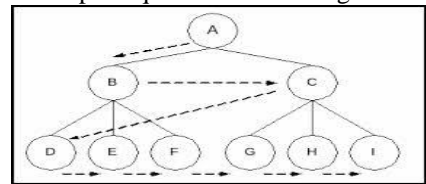

**Gambar 1. Teknik pencarian** *Breadth First Search* **Sumber: Arhami (2005), Konsep Dasar Sistem Pakar**

Ada beberapa keuntungan menggunakan algoritma *Breadth First Search* ini, di antaranya adalah tidak akan menemui jalan buntu dan jika ada satu solusi maka *Breadth First Search* akan menemukannya, dan jika ada lebih dari satu solusi maka solusi optimal akan ditemukan. Namun ada tiga persoalan utama berkenaan dengan *Breadth First Search* ini yaitu:

- 1. Membutuhkan memori yang lebih besar, karena menyimpan semua node dalam satu pohon.
- 2. Membutuhkan sejumlah besar pekerjaan, khususnya jika lintasan solusi terpendek cukup panjang, karena jumlah node yang perlu diperiksa bertambah secara eksponensial terhadap panjang lintasan.
- 3. Tidak relevannya operator akan menambah jumlah node yang harus diperiksa.

Oleh karena proses *Breadth First Search* mengamati *node* di setiap level graf sebelum bergerak menuju ruang yang lebih dalam maka mula-mula semua keadaan akan dicapai lewat lintasan yang terpendek dari keadaan awal. Oleh sebab itu, proses ini menjamin ditemukannya lintasan terpendek dari keadaan awal ke keadaan tujuan (akhir). Lebih jauh karena mula-mula semua keadaan ditemukan melalui lintasan terpendek sehingga setiap keadaan yang ditemui pada kali kedua didapati pada sepanjang sebuah lintasan yang sama atau lebih panjang Kemudian, jika tidak ada kesempatan ditemukannya keadaan yang identik pada sepanjang lintasan yang lebih baik maka algoritma akan menghapusnya.

#### **3.3 Metode** *Frame*

Menurut Asahar Johar (2011), *frame* adalah struktur data yang menyertakan semua pengetahuan tentang objek tertentu. Pengetahuan ini diatur dalam struktur hierarki khusus yang mengizinkan diagnosis kemandirian pengetahuan. *Frame* berupa kumpulan-kumpulan *slotslot* yang digunakan atau merupakan atribut untuk mendeskripsikan pengetahuan. Pengetahuan yang termuat dalam slot dapat berupa kejadian, lokasi, situasi ataupun elemen-elemen lain. Frame digunakan untuk representasi pengetahuan deklaratif.

Frame dapat dipandang sebagai struktur data statik yang digunakan untuk merepresentasikan situasi-situasi yang telah dipahami dan *stereotype*. *Frame* berupa kumpulan-kumpulan slot-slot yang digunakan atau merupakan atribut untuk mendeskripsikan pengetahuan. Pengetahuan yang termuat dalam slot dapat berupa kejadian, lokasi, situasi ataupun elemen elemen lain. Frame digunakan untuk representasi pengetahuan deklaratif. Pada gambar 2

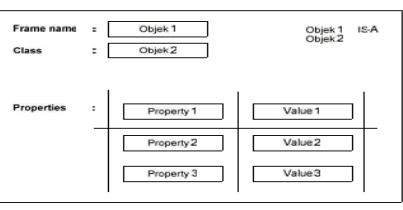

**Gambar 2. Struktur** *Frame* **Sumber : Johar, Asahar, 2011,** *Implementasi Metode Frame Untuk Mendiagnosa Gangguan Kepribadian Dramatik Menggunakan Sistem Pakar*

# **3.4 Metode Pengembangan Sistem** *Prototyping Model* **(Model Prototipe)**

Pendekatan *prototyping* metode digunakan jika pemakai hanya mendefinsiikan objektif umum dari perangkat lunak tanpa merinci kebutuhan input, pemrosesan dan *output*nya. Pada gambar 3

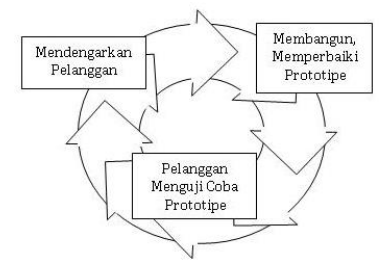

 **Gambar 3.** *Prototyping* **Sumber: Pressman S.Roger ,2007 ,Rekayasa Peranti Lunak**

Pendekatan *Prototyping* melewati tiga proses, yaitu pengumpulan kebutuhan, perancangan, dan evaluasi *Prototype*. Proses-proses tersebut dapat dijelaskan sebagai berikut:

- 1. Pengumpulan kebutuhan: *developer* dan klien bertemu dan menentukan tujuan umum, kebutuhan yang diketahui dan gambaran bagian-bagian yang akan dibutuhkan berikutnya;
- 2. Perancangan: perancangan dilakukan cepat dan rancangan mewakili semua aspek *hardware* yang diketahui, dan rancangan ini menjadi dasar pembuatan *prototype*.
- 3. Evaluasi *Prototype*: klien mengevaluasi *prototype* yang dibuat dan digunakan untuk memperjelas kebutuhan *hardware*.

Dari penjelasan tersebut terdapat kelebihan dan kekurangan prototipe :

Kelebihan *prototype* :

- 1. Adanya komunikasi baik antara pengembang dan pelanggan
- 2. Pengembang dapat bekerja lebih baik dalam menentukan kebutuhan pelanggan
- 3. Lebih menghemat waktu dalam pengembangan sistem
- 4. Penerapanya menjadi lebih mudah karena pelanggan mengetahui apa yang di harafkanya Kekurangan *prototype* :
- 1. Resiko tinggi,untuk masalah-masalah yang tidak terstruktur dengan baik, ada perubahan besar dari waktu ke waktu dan adanya persyaratan data yang tidak menentu.
- 2. Prototyping dapat mengurangi kreatifitas perancang.
- 3. Developer biasanya melakukan kompromi dalam beberapa hal karena harus membuat *prototype* dalam waktu singkat. Mungkin sistem operasi yang tidak sesuai, bahasa pemrograman yang berbeda, atau algoritma yang lebih sederhana

# **4. RANCANGAN SISTEM**

Berikut ini merupakan *flowchart* rancangan menu yang akan dibangun pada sistem pakar dan perancangan *database*:

#### **4.1** *Flowchart system user*

*Flowchart* ini menjelaskan jalan sistem pada aplikasi sistem pakar ini. Pengguna dihadapkan hanya satu pilihan yaitu sebagai Apabila sebagai pengguna, maka pengguna dapat proses ke pemilihan bagian printer. Jika sudah dipilih oleh pengguna, maka data direkam dan selanjutnya akan diproses sistem untuk menghasilkan hasil dari diagnosa dan menampilkan detail dari diagnosa sebagai hasil dari konsultasi. Pada gambar 4

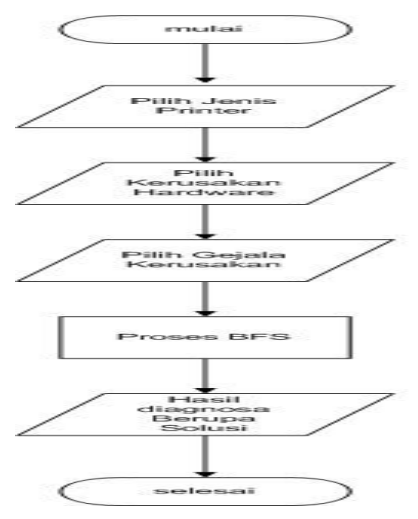

**Gambar 4.** *Flowchart* **sistem user**

#### **4.2** *Flowchart Breadth First Search*

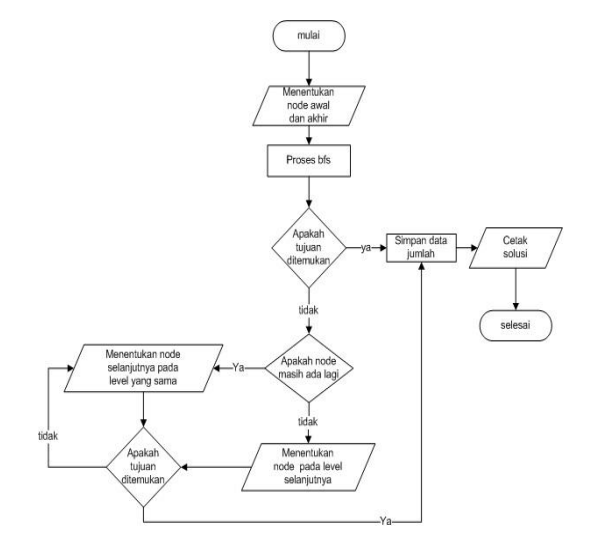

#### **Gambar 5.** *Flowchart Breadth First Search*

*Flowchart* ini menjelaskan cara kerja metode breadth first search. Pencarian dimulai dari menentukan node awal dan akhir kemudian diproses bfs dan jika tujuan ditemukan maka cetak solusi jika node masih ada maka pencarian dilanjutkan pada level 1 node yang sama atau bertetangga sampai ditemukan tujuannya.

Kemudian jika pada level 1 node yang sama tidak ditemukan solusi maka pencarian akan dilanjutkan ke level 2 node yang selanjutnya sampai ditemukan tujuannya kemudian melakukan proses simpan data jumlah node yang dipilih dan cetak solusinya.

# **4.3 Tabel User**

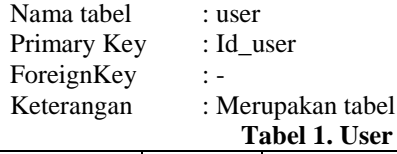

tabel untuk user

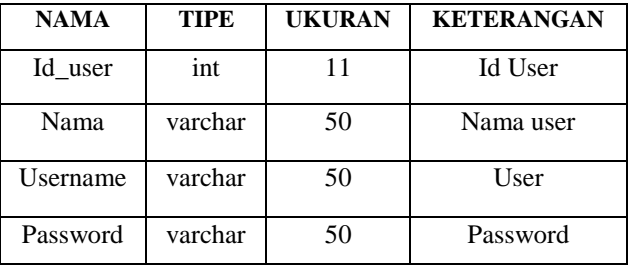

### **4.4 Tabel Printer**

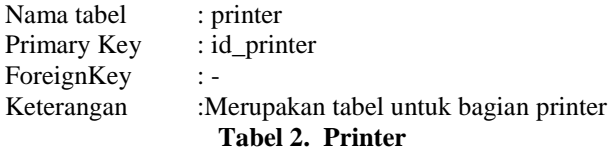

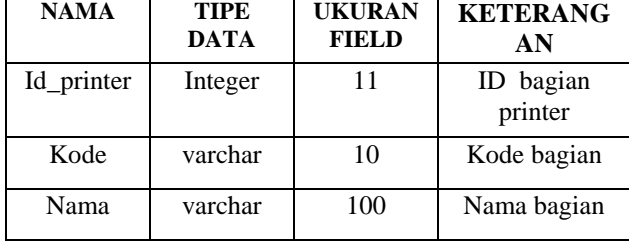

#### **4.5 Tabel Gejala Kerusakan**

| Nama tabel             | : gejala kerusakan                |
|------------------------|-----------------------------------|
| Primary Key            | $id$ gejala                       |
| ForeignKey             | t –                               |
| Keterangan             | : Merupakan tabel untuk menampung |
| data gejala kerusakan. |                                   |

**Tabel 3. Gejala Kerusakan**

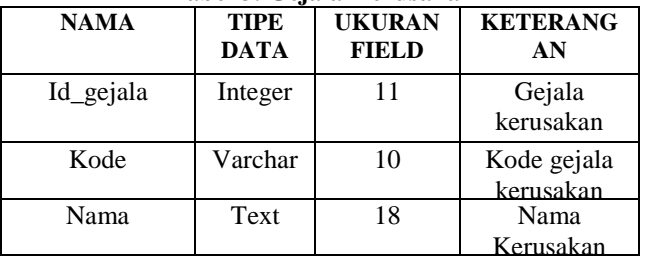

# **4.6 Tabel Jenis Kerusakan**

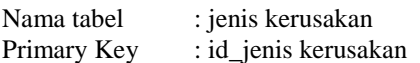

ForeignKey :-

Keterangan : Merupakan tabel untuk menampung data jenis kerusakan.

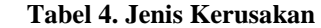

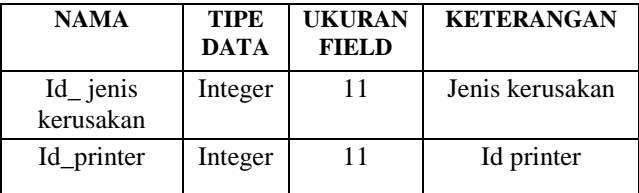

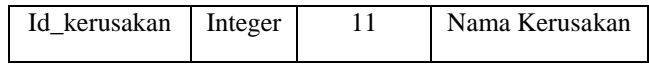

# **4.7 Tabel Solusi**

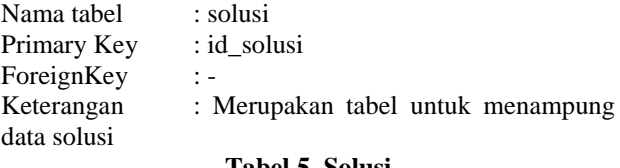

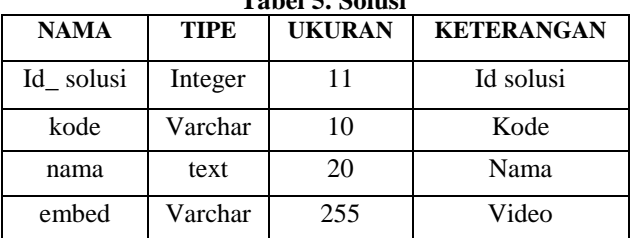

### **4.8 Tabel Hubungi**

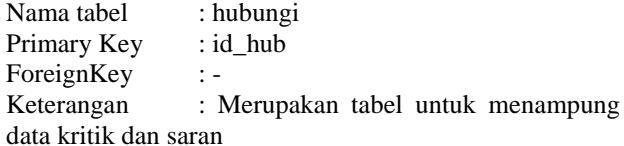

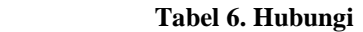

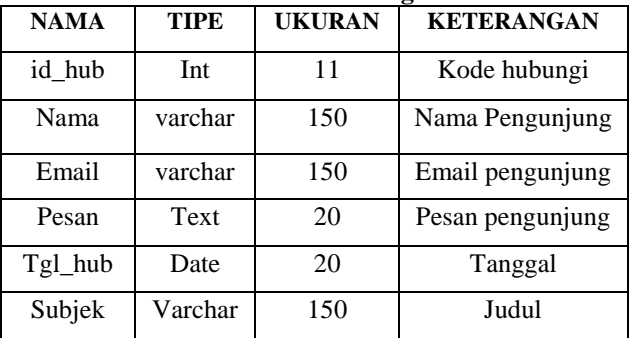

# **4.9 P\_bantuan**

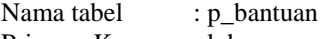

Primary Key : kd

ForeignKey : -

Keterangan : Merupakan tabel untuk menampung data bantuan penjelasan.

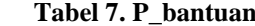

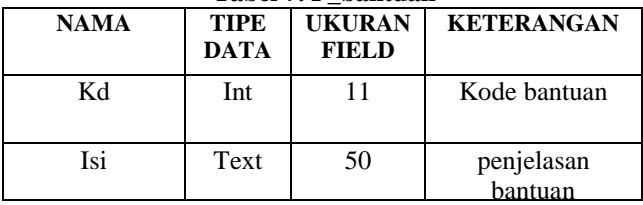

# **4.10 P\_tips**

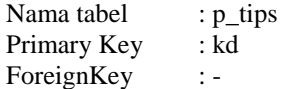

Keterangan : Merupakan tabel untuk menampung data tips-tips perawatan printer.

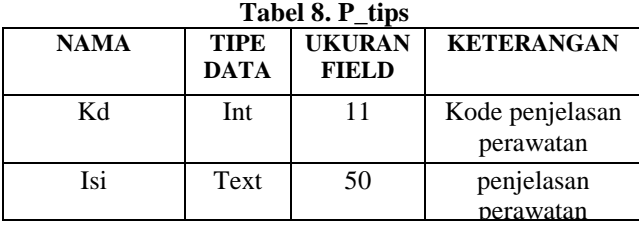

#### **4.11 P\_informasi**

Nama tabel : p\_informasi Primary Key : kd

ForeignKey :-

Keterangan : Merupakan tabel untuk menampung data penjelasan sistem pakar.

**Tabel 9. P\_informasi**

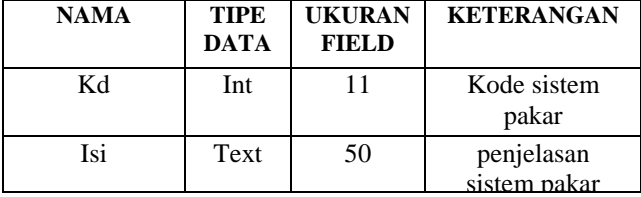

#### **5. IMPLEMENTASI**

Tampilan halaman website sistem pakar diagnosa kerusakan pada printer yang terdiri dari 6 menu pilihan yaitu sebagai home, informasi, analisa kerusakan,bantuan, tips-tips, sistem pakar. Lihat di gambar 6.

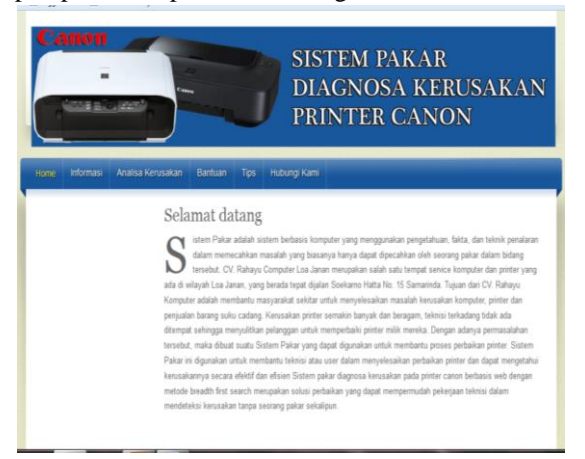

**Gambar 6. Tampilan** *home*

Tampilan Informasi kami disini digunakan untuk memberi saran atau kritik pada website sistem pakar ini. Dan dapat membantu pengetahuan tentang metode sistem pakar ini. **L**ihat pada gambar 7.

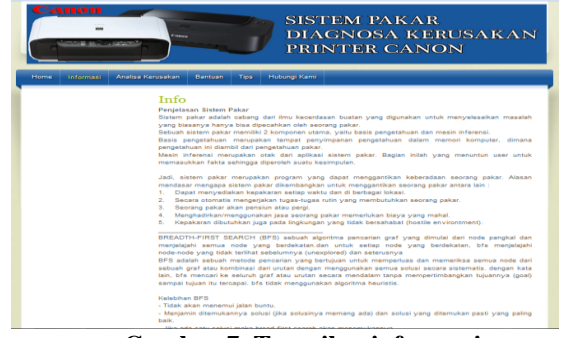

**Gambar 7. Tampilan informasi**

Tampilan bantuan disini digunakan untuk mengetahui tata cara mengoperasikan website sistem pakar ini. Lihat pada gambar 8

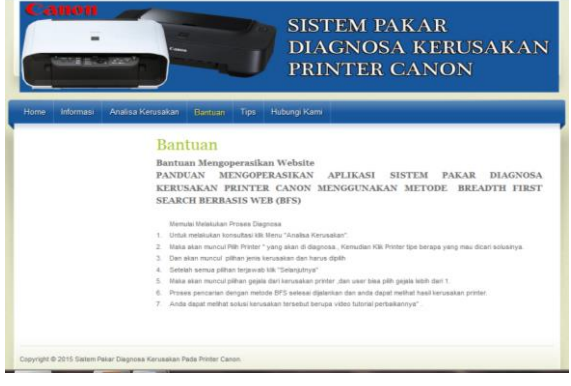

 **Gambar 8. Tampilan bantuan**

Tampilan tips disini digunakan untuk mengetahui cara merawat printer agar tidak sering rusak. Lihat pada gambar 9

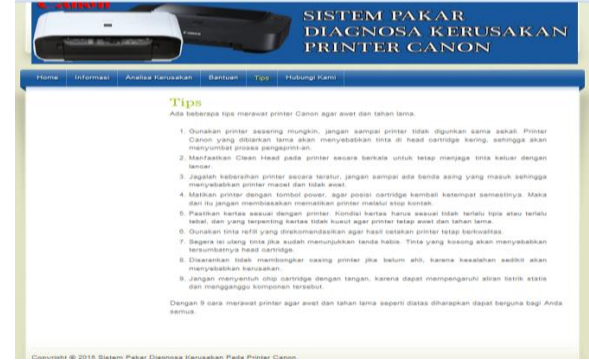

 **Gambar 9. Tampilan tips**

Tampilan analisa kerusakan disini digunakan untuk teknisi junior mencari solusi dari kerusakan printer.Kemudian pilih jenis printer yang akan dicari kerusakannya. Lihat pada gambar 10

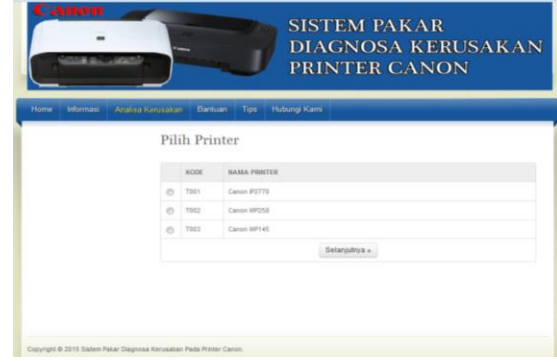

 **Gambar 10. Tampilan pilih printer**

Disini teknisi junior masuk ke *form* pilih bagian pilih kerusakan *hardware* pada website ini. Dimana teknisi junior memilih bagian kerusakan printer yang dirasa rusak kemudian lanjutkan ke daftar gejala. Lihat pada gambar 11

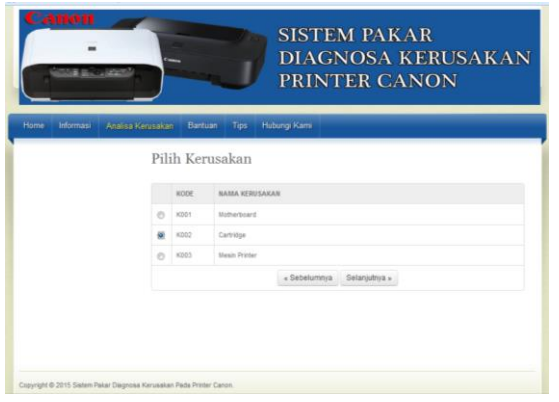

**Gambar 11. Tampilan pilih kerusakan** *hardware* **printer**

Tampilan daftar gejala pada website ini berfungsi menentukan gejala kerusakan printer yang dirasakan teknisi junior kemudian lanjut ke hasil diagnosa. Lihat pada gambar 12

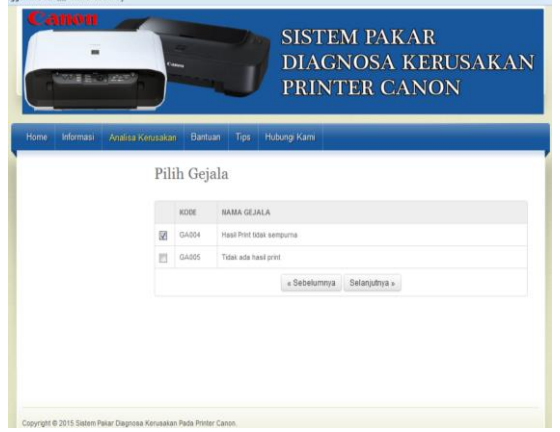

 **Gambar 12. Tampilan daftar gejala printer**

Tampilan solusi kerusakan ini menampilkan hasil diagnosa yang sebelumnya teknisi junior memilih gejala kerusakan yang akan di diagnosa. Halaman ini menampilkan, gejala yang dipilih, serta penjelasan solusi kerusakan, halaman ini juga menampilkan video tutorial perbaikan dengan masalah yang ada secara *real*. Lihat pada gambar 13

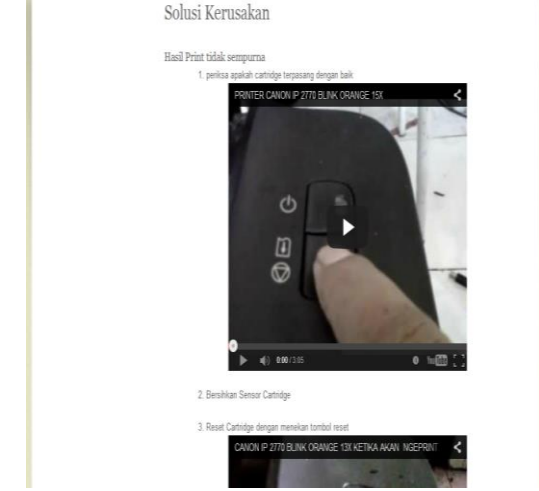

**Gambar 13. Tampilan solusi kerusakan printer**

Tampilan halaman login untuk admin. Dimana admin akan memasukkan *username* dan *password* untuk dapat mengakses halaman admin ini sebagai seorang admin. Lihat pada gambar 14.

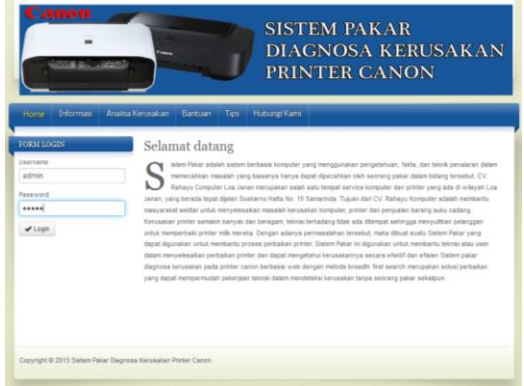

 **Gambar 14. Tampilan** *login* **admin**

Tampilan halaman admin disini admin bisa menambahkan mengedit dan menghapus informasi, tips, bantuan, hubungi kami, printer,ubah password, solusi, gejala *rule* kerusakan, jenis kerusakan dan solusi kerusakan. Lihat pada gambar 15.

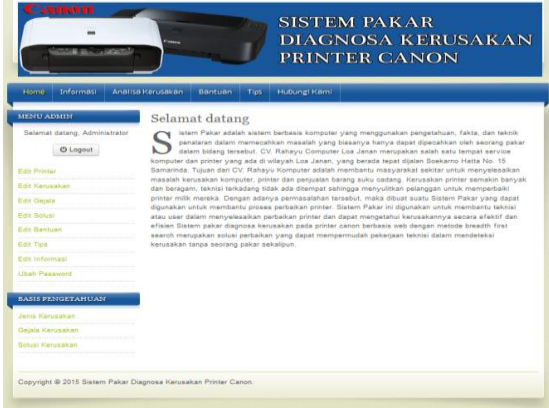

 **Gambar 15. Tampilan halaman admin**

#### **6. KESIMPULAN**

Berdasarkan hasil dari pembahasan dan penjelasan pada bab-bab sebelumnya, maka dapat dibuat kesimpulan,yaitu:

- 1. Sistem Pakar Diagnosa Kerusakan Pada Printer Canon menggunakan metode *Breadth First search* Berbasis *Frame* dengan ini dibuat sebagai alat bantu untuk dapat mengetahui solusi kerusakan printer dengan pengetahuan seorang pakar.
- 2. *Frame* yang digunakan pada sistem pakar ini ada 3 (tiga), yaitu pilih jenis printer, pilih kerusakan hardware, dan pilih gejala kerusakan.
- 3. Sistem Pakar Diagnosa Kerusakan Pada Printer Canon ini juga dapat dengan mudah untuk menambahkan atau *mengupdate* data yang ada tentang kerusakan printer ini.

#### **7. SARAN**

Adapun saran-saran yang peneliti dapat kemukakan yaitu sebagai berikut:

1. Sistem pakar diagnosa kerusakan pada printer ini masih bisa di kembangkan menggunakan sms

gateway dalam melakukan konsultasinya sehingga lebih cepat dalam mengetahui kerusakan pada printer.

- 2. Untuk pengembangan selanjutnya sistem pakar diagnosa kerusakan pada printer ini bisa ditambahkan lebih banyak video langkah-langkah cara memperbaiki printer agar lebih memahami cara memperbaikinya.
- 3. Diharapkan agar sistem pakar diagnosa kerusakan pada printer ini dapat dijadikan sebagai bahan acuan atau referensi bagi mahasiswa bidang informatika.
- 4. Untuk menjaga dan memelihara keakuratan data maka perlu dilakukan proses *update* data dan diharapkan dapat menemukan serta menambah gejala-gejala kerusakan pada printer yang baru.
- 5. Dengan adanya sistem pakar diagnosa kerusakan pada printer yang telah dibuat, diharapkan dapat disosialisasikan kepada teknisi junior agar dapat digunakan sesuai dengan fungsinya.

# **8. DAFTAR PUSTAKA**

- Arhami, Muhammad. 2005. *Konsep Dasar Sistem Pakar*. Penerbit Andi: Yogyakarta.
- Davis, Gordon. B. 2005. *Sistem Informasi Manajemen 2. Edisi Revisi*. Penerbit PPM: Indonesia.
- Febrian, Jack, 2005, *Menggunakan Internet*, Bandung : Informatika.
- Jogiyanto, HM. 2005. *Analisis & Disain Sistem Informasi : Pendekatan Terstruktur Teori dan Praktek Aplikasi Bisnis*. Penerbit Andi: Yogyakarta
- Johar, Asahar, 2011, *Implementasi Metode Frame Untuk Mendiagnosa Gangguan Kepribadian Dramatik Menggunakan Sistem Pakar,* Bengkulu : Universitas Bengkulu Fakultas Teknik.
- Kamus besar bahasa Indonesia,2005, balai pustaka, Jakarta
- Kusrini. 2006. *Sistem Pakar Teori dan Aplikasinya*. Penerbit Andi: Yogyakarta.
- Nugroho, Bunafit. 2004. *PHP & MySQL dengan Editor Dreamweaver* MX. Gava Media: Yogyakarta.
- Madcoms, 2011, *memaksimalkan rumusan dengan fungsi Microsoft Access 2010,*Yogyakarta: Andi.
- Nugroho, Bunafit. 2008. *Database Relasional Dengan MySQL*. Penerbit Andi: Yogyakarta.
- Pademmul, 2006, Torch, *Akibat dan Solusinya*, Solo : PT Wangsa Jastra Lestari.
- Simarmata, Janner, 2010*, Rekayasa Perangkat Lunak, Yogyakarta :* Andi Offset.
- Sutisna, Dadan. 2007. 7 *Langkah Mudah Menjadi Webmaster.* Penerbit Mediakita: Jakarta.
- Turban, E, Jay E. Arosonson, Ting-Peng Liang. 2005. *Decision Support Sistems and Intelligent System*. Penerbit Andi: Yogyakarta.
- Tutang. 2005. *Praktikum HTML (Hypertext Markup Language) untuk Pelajar, Mahasiswa, Umum*, Penerbit Datakom Lintas Buana: Jakarta.
- Yajid 2008, Pengenalan Printer http:// yajid komputer.blogspot.com/2008/p/blogpage\_17.html Diakses tanggal 25 September 2014.

Yuhefizar. 2008. *10 JAM menguasai Internet: Teknologi dan Aplikasinya*. Penerbit Elex Media Komputindo: Jakarta.